To:

**From:** ELPAC [<Do-Not-Reply@info.ets.org>](mailto:Do-Not-Reply@info.ets.org) Sent: Sent: Monday, September 21, 2020 8:41 AM

**Subject:** ELPAC: Information on the K-2 Remote, Computer-based Administration for Reading Domains

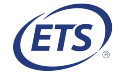

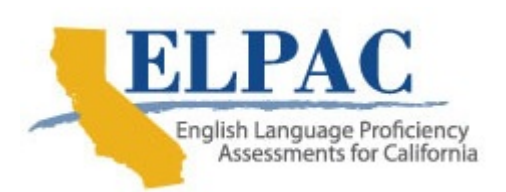

Dear LEA ELPAC Coordinator:

 Last week, local educational agencies (LEAs) were advised to delay remote, computer-based administration of the following assessments:

- Initial ELPAC kindergarten and grade one Reading domain
- Optional Summative ELPAC kindergarten Reading domain
- Optional Summative ELPAC grade one Reading domain for LEAs assigned to Form 4

The addenda to the *Directions for Administration (DFAs*) are now available to better support consistent remote administration of the Read-Along Story with Scaffolding test items. In the addenda, the instructions for items that ask students to identify the first word of a story or the direction in which the text should be read have been adapted for remote test administration.

The DFA addenda are available on the **ELPAC Administration and Scoring Moodle** Training Site. You can obtain Moodle enrollment keys for Summative ELPAC Downloads and Computer-based Initial ELPAC Downloads by following these steps:

- 1. Visit th[e ELPAC Administration](https://elpac.scoe.net/AgencyLogin) and Scoring Training website and log on with your access code.
- 2. Select the [Summative Moodle Training Site] or [Initial Moodle Training Site] button to obtain your respective enrollment keys.

Once you have secured a key, take the following steps to download the DFA addendum or addenda you need:

1. Log on to th[e ELPAC Moodle Training Site.](https://moodle.elpac.org/)

For Summative ELPAC DFAs:

- a. Select the [2019–20 Computer-based Summative ELPAC Training Resources] link.
- b. Next, select the [Summative ELPAC Downloads] link.
	- i. Enter the enrollment key, if requested.

 c. Scroll down to the "DFA Remote Addendums" section to download one or more PDF file.

For Initial ELPAC DFAs:

- a. Select the [2020–2021 Computer-based Initial ELPAC Training Resources] link.
- b. Next, scroll down and select the [Computer-based Initial ELPAC Downloads] link.
	- $\mathbf{i}$ . Enter the enrollment key, if requested.
- c. Scroll down to the "DFA Remote Addendums" section to download one or more PDF file.

 Questions about the remote administration of the ELPAC can be directed to CalTAC, by phone at 800-955-2954 or by email at <u>caltac@ets.org</u>.

Sincerely,

 California Technical Assistance Center Educational Testing Service Phone: 800-955-2954 Email: [caltac@ets.org](mailto:caltac@ets.org) Fax: 800-541-8455 Website: [https://www.elpac.org/](https://www.elpac.org)